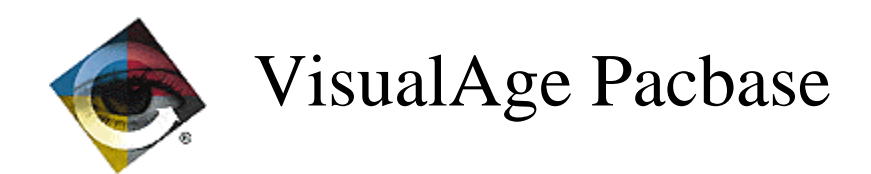

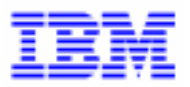

# VisualAge Pacbase 2.0 Enhancements since 1.6 V00

\_\_\_\_\_\_\_\_\_\_\_\_\_\_\_\_\_\_\_\_\_\_\_\_\_\_\_\_\_\_\_\_\_\_\_\_\_\_\_\_\_\_\_\_\_\_\_\_\_\_\_\_\_\_\_\_\_\_\_\_\_\_\_\_\_\_\_\_\_\_\_\_\_ VisualAge Pacbase Support - IBM Paris Laboratory 30, rue du Chateau-des-Rentiers, 75640 PARIS Cedex 13, FRANCE  $\mathbf{\widehat{a}}$  : (33) 2 40 17 84 28 - Fax : (33) 2 40 17 84 33 - email : vapacsup@fr.ibm.com http://www.software.ibm.com/ad/vapacbase/support.htm

Copyright IBM Corp. 1983, 1999. All rights reserved.

IBM is a trademark of International Business Machines Corporation, Inc.

AIX, AS/400, CICS, CICS/MVS, CICS/VSE, COBOL/2, DB2, IMS, MQSeries, OS/2, PACBASE, RACF, RS/6000, SQL/DS, TeamConnection, and VisualAge are trademarks of International Business Machines Corporation, Inc. in the United States and/or other countries.

Java and all Java-based trademarks and logos are trademarks of Sun Microsystems, Inc. in the United States and/or other countries.

Microsoft, Windows, Windows NT, and the Windows logo are trademarks of Microsoft Corporation in the United States and/or other countries.

UNIX is a registered trademark in the United States and/or other countries licensed exclusively through X/Open Company Limited.

All other company, product, and service names may be trademarks of their respective owners.

## **TABLE OF CONTENTS**

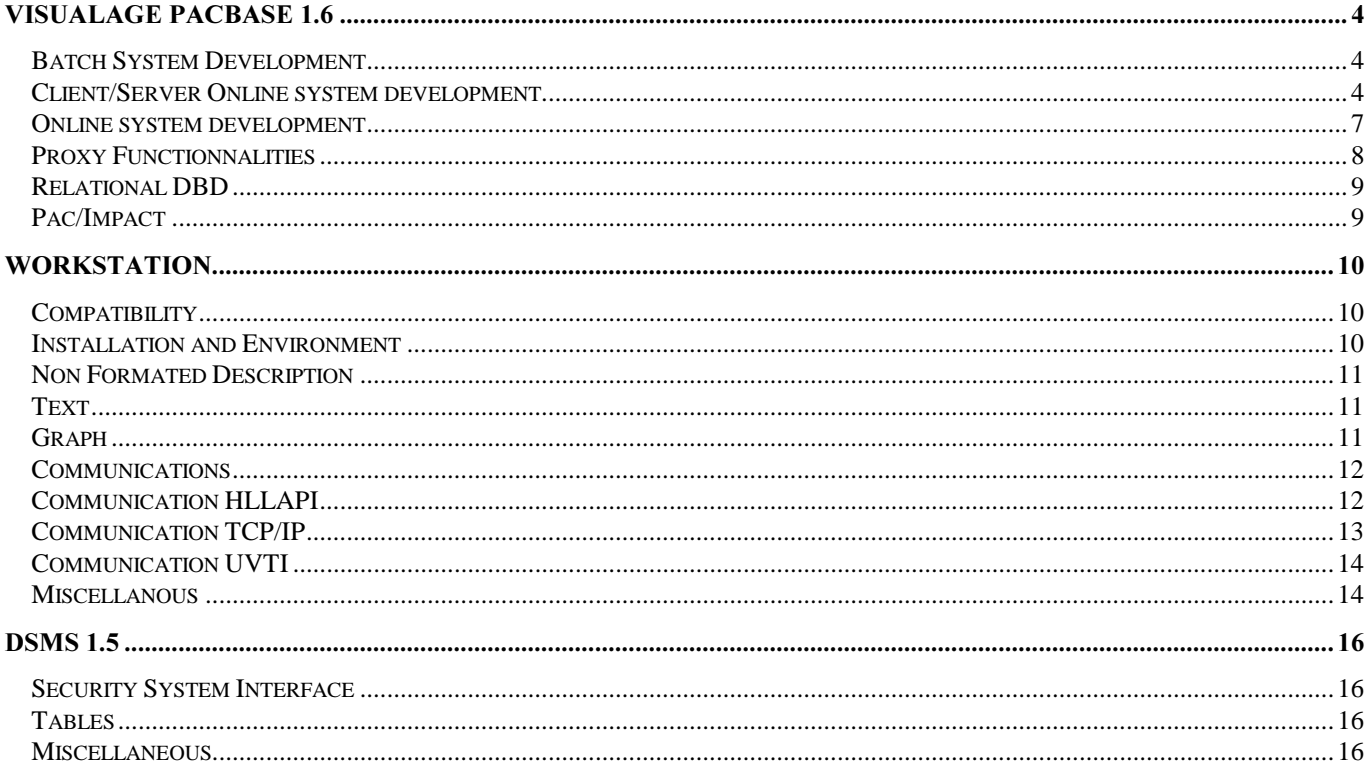

This document shows some of the enhancements included in successives versions of the 1.6 release of VisualAge Pacbase or 1.5 release of DSMS.

## VisualAge Pacbase 1.6

## **Batch System Development**

*Number*: 013906 **1998** Platform : All

Pacbase constants, a generation date including the century (DATGNC) has been added. Cards in front/back parameters: a parameter has been added for the generation date including the century, 'C' being this parameter.

### *Number: 014164* **1200** *Platform : All*

Operators processing Dates with century : complement

- Operators ADT ADC (Call of System Date): New field added DAT-CTYD (initialized to 61) which allows to determine whether the System Date belongs to century 19 or 20.

- New date processing operators: They allow to add the century to a date. The referencing year which allows to determine the century is positioned in the DAT-CTYT work field, initialized to "61".

These new operators are:

AD : Century positioned from CENTUR field. >> same as prior specification level.

AD0 : Century positioned from DAT-CTY field initialized to 19 and user-modifiable.

AD1 : Century set to "19" if System year is less than the value in DAT-CTYT field (Default="61"), "20" otherwise.

AD2 : Century set to "20" if System year is less than the value in DAT-CTYT field (Default="61"), "19" otherwise.

*Number*: 014817 Platform : All

Pure Cobol programs: In Pacbase Constants area, a generation date that contains the century has been added. In working area, introduction of an area that must contain Pacbase constants, its format must be X(60) and the value to be described on the next line must contain, in column 15, the value PACBASE-C20. On the next line, continuation field must contain a '-', and 'DATGNC ' in column 7.

## Client/Server Online system development

### *Number*: 013162 *Platform: All*

Server component: make it possible to modify some parameters of the second level server call. The communication areas will be filled in via working areas in order to allow the user to modify them without having to entirely rewrite the call function (F80).

#### *Number* 013549 Platform All

Server Component: the F80 second level server call function is cut out. The F80-ddss-R second level server call sub-function is cut out as in the Client component:

- filling in of the communication areas (\*R ddss R1)

- server call (\*R ddss R2)

- second level server return (\*R ddss R3)

\*\*\*\*\*\*\*\* WARNING \*\*\*\*\*\*\*\*\*

The F80-vvnn-R function will contain several labels, it is therefore necessary (if call re-written in -P) to code PERFORM F80-vvnn-R THRU F80-FN which corresponds to a standard use of the generated functions.

### *Number*: 013647 Platform: All

VisualAge for PACBASE: creation of a local user buffer.

At the Server Dialogue level, the LOCALBUF option has been added, after which the user will specify the PACBASE code of the local user buffer followed by the class name (20 characters at the maximum).

Example:

nnn O LOCALBUF=CCSS-XXXXXxxxxxXXXXXxxxxx <--- 25 char. max. --->

*Number*: 013669 Platform : All

SERVER and COMMUNICATION MONITOR (MV) GENERATION for the UNISYS 2200 platform:

This generation is used for VisualAge Pacbase. A GUI client connected to aVisualAge Pacbase server via a communications monitor.

Important note: UNISYS (... THREAD...) connection and disconnection are generated for DB and SFS. This implies , for the MV Communications Monitor, the BASE=THREAD option for bases other than RDMS.

*Number*: 013700 *Platform: All* 

Communications Monitor and Servers: Common options TYPECOMM, ACCESERR,and DATAERR declared once.

If a Communications Monitor is declared in a Server, the above-mentioned options declared in the Communications Monitor will be automatically taken into account by the Logical View Server generation.

*Number* 013701 Platform All

Communications Monitor:

An SQL Database may now be also declared via two options in -G:

BASE=PACBASE code of SQL Database (Default=none) ) BASELOC=LOCAL or REMOTE (Default=LOCAL)

#### *Number*: 013828 **1999** Platform : All

Server for the UNISYS 2200 platform : Taking into account of RDMS database

Only RDMS access and variables definitions are involved. Management of COMMIT/ROLLBACK, and connection/deconnection are common to a RDMS/SQL database and to the SFS files (cf c13669).

*Number*: 013906 Platform : All

Pacbase constants, a generation date including the century (DATGNC) has been added. Cards in front/back parameters: a parameter has been added for the generation date including the century, 'C' being this parameter.

#### *Number*: 014142 Platform : All

Communications Monitor: the segment description called in 'F' type working area has been added.

#### *Number*: 014164 **1999** Platform : All

Operators processing Dates with century : complement

- Operators ADT ADC (Call of System Date): New field added DAT-CTYD (initialized to 61) which allows to determine whether the System Date belongs to century 19 or 20.

- New date processing operators: They allow to add the century to a date. The referencing year which allows to determine the century is positioned in the DAT-CTYT work field, initialized to "61".

These new operators are:

AD : Century positioned from CENTUR field. >> same as prior specification level.

AD0 : Century positioned from DAT-CTY field initialized to 19 and user-modifiable.

AD1 : Century set to "19" if System year is less than the value in DAT-CTYT field (Default="61"), "20" otherwise. AD2 : Century set to "20" if System year is less than the value in DAT-CTYT field (Default="61"), "19" otherwise.

*Number*: 014465 Platform : All

Recognition of Proxy Logical Views calling servers with no physical access (with user services only for example).

#### *Number* 014759 Platform All

Validation of dates without century: adaptation to new possibilities.

For a date not including the century, the CENTUR field was used to perform its validation. With recent enhancements in date management, an intermediate field DAT-CTY associated with the DAT-ADO date transformation indicator is now used.

For compatibility, the CENTUR field is moved into the DAT-CTY field in function F20.

## *<u>Online system development</u>*

### *Number*: 013447 Platform : All

SQL DB2 access: generation of the DECLARE CURSOR in division procedure and no longer in working storage section.

If the user has specified the DCPROC option in the standard screens of the Dialogue complement, the DECLARE CURSOR of DB2 tables will be generated in division procedure F0C function (the customized accesses described in -G of the SQL table will then be taken into account).

#### *Number: 013611 229 Platform : All*

Unisys 1100 Dialogue Screen: a logical multi-screen variant is now recognized (UC variant).

#### *Number*: 013906 Platform : All

Pacbase constants, a generation date including the century (DATGNC) has been added. Cards in front/back parameters: a parameter has been added for the generation date including the century, 'C' being this parameter.

### *Number: 014039* Platform : All

OLSD for COBOL Microfocus : Adaptation to WEB messages.

The Screen generation with variant 3.x (Cobol MicroFocus) and with the LOGMES option (logical message) takes care of both screen display and message sending to the WEB.

A Screen occurrence with the MW type is generated as the WEB Monitor for message management and transactional context backup because of process disactivation.

In this Monitor's -G screen, using G-type lines, the 18-coded line is used to enter information on the backup file: its Segment code in the generated Screen and its external name.

Also, the 34-coded line is used to indicate the length of the backup field in this file.

NOTE: The process interruption between each WEB message prevents from using the NOOPEN option since files must be closed.

#### *Number* 014164 Platform All

Operators processing Dates with century : complement

- Operators ADT ADC (Call of System Date): New field added DAT-CTYD (initialized to 61) which allows to determine whether the System Date belongs to century 19 or 20.

- New date processing operators: They allow to add the century to a date. The referencing year which allows to determine the century is positioned in the DAT-CTYT work field, initialized to "61".

These new operators are:

AD : Century positioned from CENTUR field. >> same as prior specification level.

AD0 : Century positioned from DAT-CTY field initialized to 19 and user-modifiable.

AD1 : Century set to "19" if System year is less than the value in DAT-CTYT field (Default="61"), "20" otherwise.

AD2 : Century set to "20" if System year is less than the value in DAT-CTYT field (Default="61"), "19" otherwise.

*Number*: 014480 Platform : All

Dialogue Screens, Pactable table DYNAM-called if DYNAM option is specified in Dialogue Complement.

#### *Number*: 014759 *Platform : All*

Validation of dates without century: adaptation to new possibilities.

For a date not including the century, the CENTUR field was used to perform its validation. With recent enhancements in date management, an intermediate field DAT-CTY associated with the DAT-ADO date transformation indicator is now used.

For compatibility, the CENTUR field is moved into the DAT-CTY field in function F20.

#### *Number*: 014814 **1999** Platform : All

The type for a Communications Monitor for WEB applications is MW.

## *Proxy Functionnalities*

### *Number*: 014465 Platform : All

Recognition of Proxy Logical Views calling servers with no physical access (with user services only for example).

## *Relational DBD*

*Number*: 013914 Platform : All

GENERATION OF COMMUNICATIONS MONITOR:

- '... include sqlca ...' added for SQL of all platforms.

- COMMIT/ROLLBACK management modified for all processed SQL accesses with a specificity for CICS and IMS.

## **Pac/Impact**

*Number* 014817 Platform All

Pure Cobol programs: In Pacbase Constants area, a generation date that contains the century has been added. In working area, introduction of an area that must contain Pacbase constants, its format must be X(60) and the value to be described on the next line must contain, in column 15, the value PACBASE-C20. On the next line, continuation field must contain a '-', and 'DATGNC ' in column 7.

### *Number*: 013692 Platform : All

AN2000-IANA: No impacted field if the entry point is a 'screen attribute' type field for the global move of a WSSlisted constant in several 'screen attribute' type fields generated by the Systems Development function. The fields other than the entry point will not be impacted.

This is true if the entry point is one of these 'attribute' fields, but not if it is the element to be moved.

*Number: 013874* Platform : All

IPIA procedure :

The hierarchic level is taken into account on the screen 'Result of impact search criteria by entry point' in order to get the correct impacted criteria according to the search level.

### *Number*: 013960 Platform : All

ISEP procedure :

In order not to increase the E-type line coding, but especially to reduce execution times, you can now select a character string in a Data Element code wherever it is located, with one selection line only.

Example of Data Element codification on E-line:

?DT allows to select all the Data Elements containing the DT string, wherever it is located.

## Workstation

## **Compatibility**

*Number: 009330* Platform : All

Suppression of Communication Managers

From Version 1.6 of PAW and of the WorkStation, the only Communication Managers delivered and documented are the following:

-GSDLL32 (HLLAPI standard compatible) -GSUNIS (Infoconnect Unisys) -GSTCPIP (Winsocket compatible) -GSUVTI (Affinity, Altscreen) -GSMFOC (Microfocus Dos appli) -GSPACLAN (only for PACLAN/OS2 target)

*Number*: 013912 Platform : All

GSTCPIP: WNT option created for the management of disconnections.

Since the Windows Sockets behaves in a specific way under Windows/NT, the GSTCPIP Communication Driver must know the type of host with which it communicates. This is performed using the V line of the parameter file.

A new value must be entered on the V line when the PACBASE host is running under Windows/NT:

V TCPWNT

Caution: the new value of the V line must be passed on the parameter files of GSTCPIP.EXE, whenever this program has been compiled on 1996/11/29 or after this date.

## **Installation and Environment**

*Number: 013979* Platform : All

PACBASE WorkStation installation: New GSCOM recognition

The updated Communications Drivers (refer to c 9330) are recognized for the installation of the PACBASE WorkStation.

## **Non Formated Description**

*Number*: 011049 *Platform: All* 

DESCL TEXTE: option memorization

The options 'Ruler' and 'Paragraph marks' are now memorized from one session to the other or from one section to the other. This information is stored in the preference file and is specific to each user.

*Number: 014117* Platform : All

TEXTE DESCL: list of formats

The format combobox, which can be activated in the toolbox, now displays all the formats. The scrollbar has been removed.

## $Text$

*Number*: 011049 *Platform : All* 

DESCL TEXTE: option memorization

The options 'Ruler' and 'Paragraph marks' are now memorized from one session to the other or from one section to the other. This information is stored in the preference file and is specific to each user.

*Number: 014117* Platform : All

TEXTE DESCL: list of formats

The format combobox, which can be activated in the toolbox, now displays all the formats. The scrollbar has been removed.

## Graph

*Number: 013239* Platform : All

GRAPH: Font selection

The Graph Processor may now use up to 70 different fonts (as compared to 25 until now).

NOTE : Windows selects fonts via an algorithm of its own. Therefore, if your PC can deal with more than 70 fonts, fonts available in the Graphic Processor will be haphazardly selected.

*Number* 014556 Platform All

Printing of link labels

At printing, a link label is located slightly below the link and is no longer erasing it if the link is horizontal.

## Communications

*Number*: 011172 Platform : All

Documenting the Communication Managers

The "Documentation" menu of the Communication Managers displays, via the "Write" tool, the documentation specific to the Communication Manager you use.

### *Number: 013617* Platform : All

GSCOM: modification of the trace.

Modifications of the trace content:

Environment information appear in the trace when the 'Commands' option is enabled in the 'In a file' group.

Formerly, the 'Screens' option had to be disabled.

### *Number*: 014347 Platform : All

GSTCPIP: revision of error messages.

Communication Manager API Windows Socket (GSTCPIP)

The error messages displayed by the Communication Manager were standardized between the different types of servers.

## **Communication HLLAPI**

*Number*: 014213 Platform : All

Wall Data RUMBA 95/NT requires a specific parameter setting for the Communication Manager. Therefore, in the installation of the WorkStation and PAW, a new option has been added for the IBM hosts:

"WALL DATA Rumba Office 95/NT"

#### *Number* · 014506 **1200** Platform · All

Communication Manager : EHLLAPI API :

Extra! Personal Client 32-bits from ATTACHMATE (version 6.2 and later versions)

Extra! Personal Client 6.2 for Windows 95/NT requires a specific parameterization for the Communication Manager.

Consequently, a new option for IBM Hosts was added to the Workstation and PAW installations:

"ATTCHMATE - Extra! Personal Client 6.2 and later"

## **Communication TCP/IP**

*Number: 013090* Platform : All

GSTCPIP : removal of the host name check when the P1 parameter is specified.

When the communication protocol in use is "WINSOCKET", the host address can be indicated by the P0 parameter (host name) or by the P1 parameter (host IP address). In the case the P1 parameter is specified, the host name check in the '.../host' file is no more performed.

### *Number*: 013099 Platform : All

Control of the socket validity before each access

Workstation or PAW communication through TCP/IP (Windows Socket): cheks have been added before each access to the sockets in order to control their validity.

### *Number*: 013624 Platform : All

GSTCPIP: name of the DLL in P6 parameter (planning WinSock 32-bit)

The name of the DLL implementing the Windows Sockets may evolve (for example 32-bits Winsock). The P6 parameter in the GSxxxx.PRM file is used to define the DLL name. The default value is "WINSOCK.DLL". This was a constant in the previous versions.

### *Number* 013912 Platform All

GSTCPIP: WNT option created for the management of disconnections.

Since the Windows Sockets behaves in a specific way under Windows/NT, the GSTCPIP Communication Driver must know the type of host with which it communicates. This is performed using the V line of the parameter file.

A new value must be entered on the V line when the PACBASE host is running under Windows/NT:

#### V TCPWNT

Caution: the new value of the V line must be passed on the parameter files of GSTCPIP.EXE, whenever this program has been compiled on 1996/11/29 or after this date.

*Number* 014347 Platform All

GSTCPIP: revision of error messages.

Communication Manager API Windows Socket (GSTCPIP). The error messages displayed by the Communication Manager were standardized between the different types of servers.

## Communication UVTI

*Number: 013740* Platform : All

GSUVTI: detecting the use of the session

UVTI Communication Manager: When the session used by the Communication Manager is already active, it sends the following error message:

" U20 Connection failed: Session in use"

Previously the error message was:

" U07 ConnectPS: Connection failed".

#### *Number*: 013883 Platform : All

GSUVTI: P5 Parameter taken into account

The P5 parameter for the UVTI Communications Manager allows parameterizing the connection process. By default (parameter to blank), GSUVTI initializes a connection with UVTI while the connection is in process. The connection is made after GSUVTI has received a message.

When P5 is set to 'Y', GSUVTI initializes the connection with UVTI and waits for the connection to be completed.

## *Miscellanous*

*Number: 012394* Platform : All

Differentiating Segments and Logical Views

The "Segment" and "Logical View" entities are stored in a single Host entity (S), whose descriptions are different according to the type. On the Host, the occurence codes that correspond to both types of the S entity are thus mixed and and it is very easy to take one type for the other. It is thus necessary that the WorkStation be careful.

In PACDESIGN, the "Segment" and "Logical View" entities are totally differenciated. It is not possible to reach the description "Call of Elements" of a Logical View from a Segment. The warning message "Requested occurence is not a Segment" is displayed.

In PACBENCH, however, crossed accesses are possible. The user is warned that he is dynamically about to change of entity, which he needs to confirm.

#### *Number*: 014226 Platform : All

Modifications of the "Application" entity

The "Application" entity has been locally modified to take into account the modifications made on Host.

On the definition screen, the reference to the Archive Application has been added. Addition of the corresponding X-reference. Addition of 4 descriptions "Smalltalk Source - next -".

CAUTION: This modification requires to reload the AE file.

## DSMS 1.5

## **Security System Interface**

*Number*: 014445 Platform : All

When submitting queries on the LVQ screen, the parameters 'USER=' and 'PASWORD=' were systematically added to the job control card.

From now on, the suppression will take place only if the DSMS database is under RACF control.

Moreover, on the LVQ screen a 'PASSWORD' field will be editable for CICS in case the password specified on the TUD table is different from the RACF one.

For that reason, the choice field will be reduced to 21characters (for all environment).

## $Tables$

*Number: 014072* Platform : All

Creation of a new value ('W') for the inhibition flag of table codes. A table code assigned a W-type inhibition (meaning "soon to be deleted") will cause the display of a WARNING message on DSMS screens where used or entered.

*Number*: 014560 **1200 Platform** : All

Optimization of the response time for the deletion of table codes.

## *Miscellaneous*

*Number*: 014661 **1200** *Platform*: COS

When DSMS is under RACF control, the Query Submission screen (CH: LVQ) now displays a field for password input.

This field will be used in the JOB card of the spawned JCL.